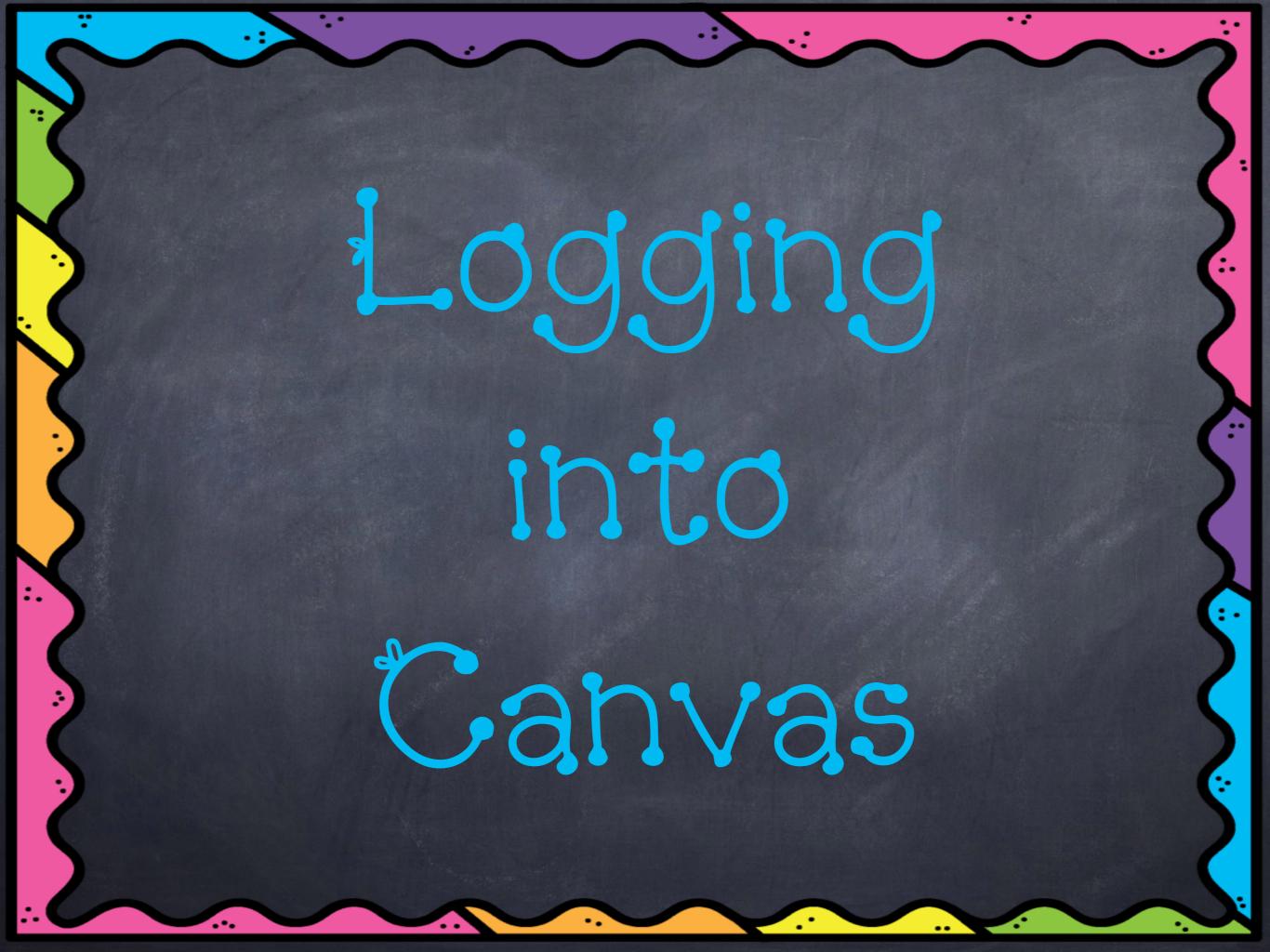

- o Go to the Canvas app
- Type in your school district: Clover School District
- Be sure it says 'clover.instructure.com' at the top and you may allow all popups
- Type in your username: lastnamefirstnamemiddleinitial
- Type in your password: 5digit#
- Now you are ready to use Canvas!